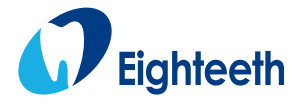

CE and a state of the control of the control of the control of the control of the control of the control of the control of the control of the control of the control of the control of the control of the control of the control

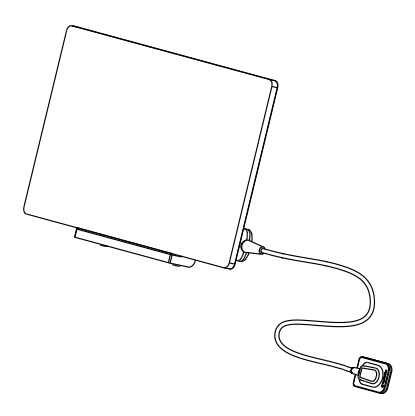

# **Intraoral Digital X-ray Imaging System USER MANUAL**

Changzhou Sifary Medical Technology Co., Ltd

# **Table of Contents**

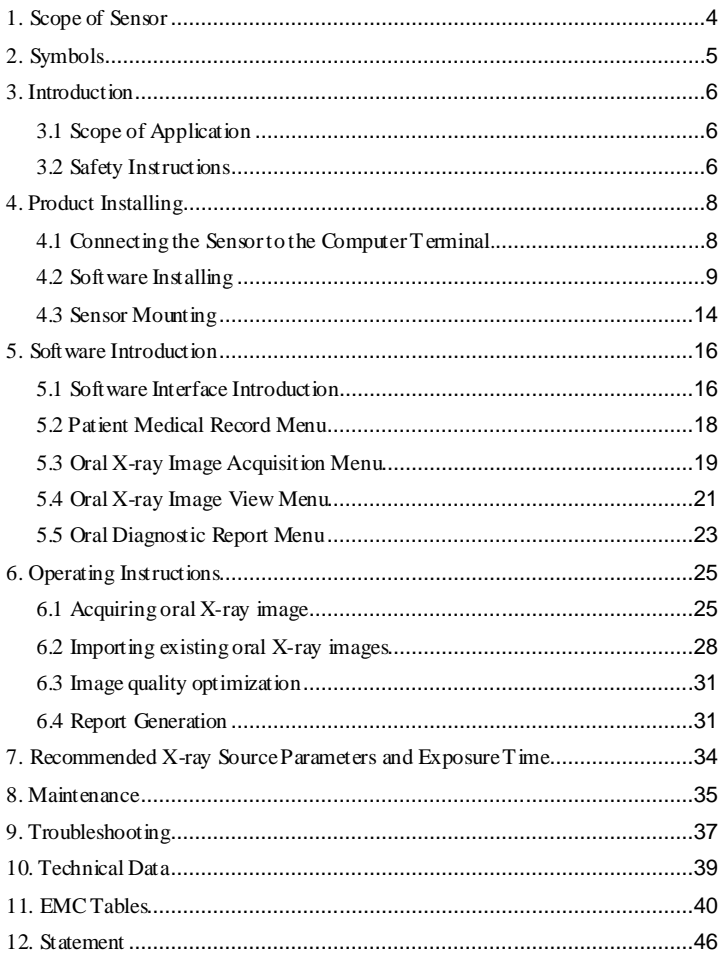

# <span id="page-3-0"></span>**1. Scope of Sensor**

- 1. Sensor
- 2. USB Flash Driver
- 3. Sensor Mounting Bracket
- 4. Disposable Sleeve
- 5. Computer Terminal(Pad and its support, optional)

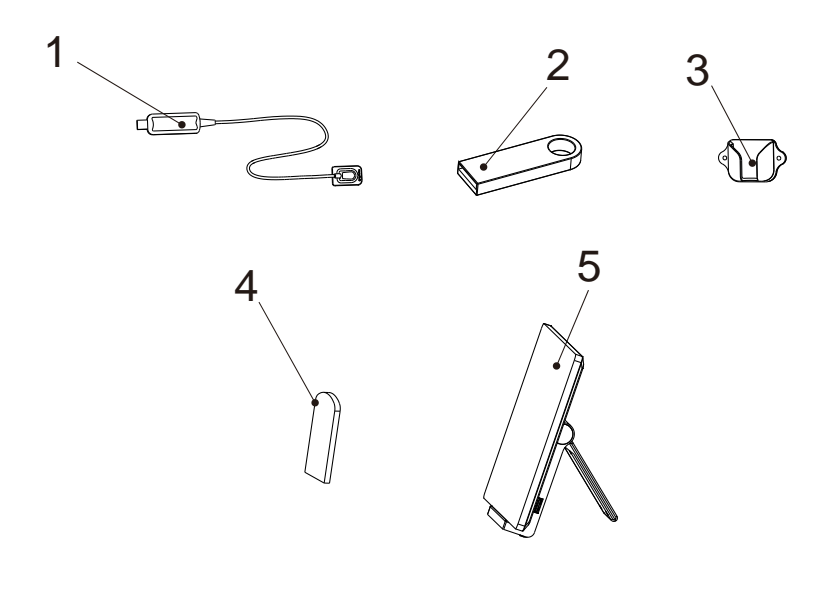

# <span id="page-4-0"></span>**2. Symbols**

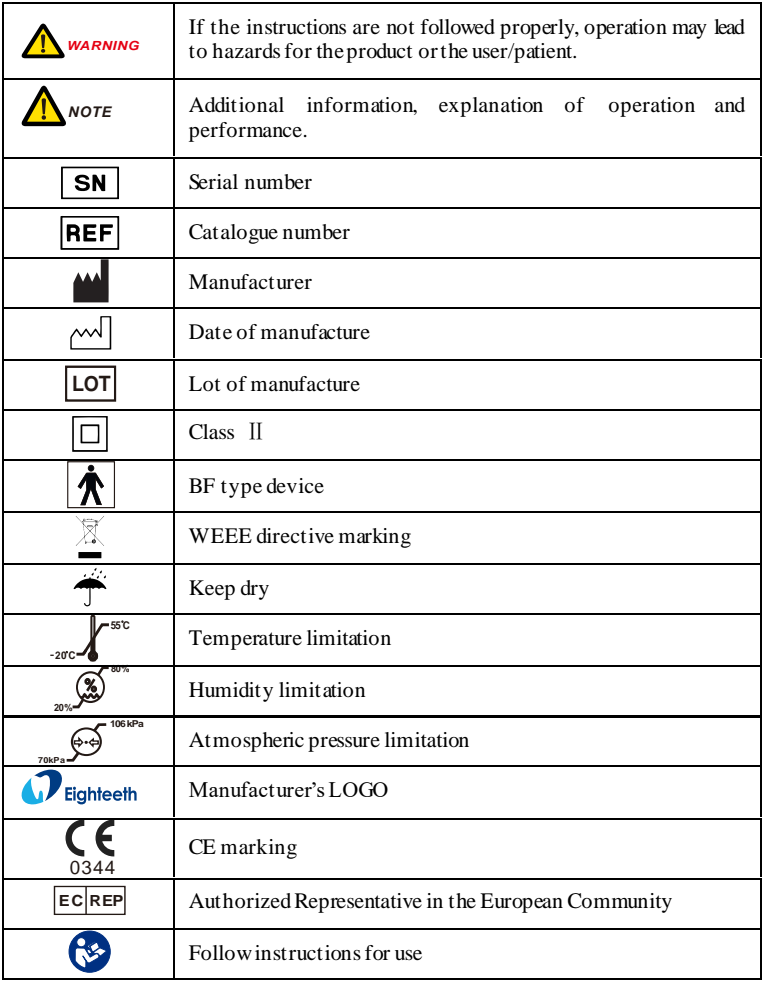

# <span id="page-5-0"></span>**3. Introduction**

### <span id="page-5-1"></span>**3.1 Scope of Application**

NanoPix1-P is used in combination with a dental X-ray transmitter for medical units to perform dental X-ray photography.

This device must only be used in hospital environments, clinics, or dental offices by qualified dental personnel.

### <span id="page-5-2"></span>**3.2 Contraindications**

Patients and operators of cardiac pacemakers should use it with caution. Pregnant women are prohibited from using it.

### **3.3 Safety Instructions**

1. Please read this manual before use.

2. The safety regulations and guidelines of NanoPix1-P must be installed and used following the purposes specified in the manual.

3. Do not use the device when the sensor is damaged.

4. Avoiding liquid entering the device, which could cause short circuit or corrosion.

5. This device must be disconnected from the power supply before cleaning or disinfection.

6. To avoid the cross-infection of patients, a disposable sleeve must be used before placing the sensor in the mouth, and the sleeve must be discarded after use.

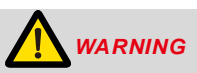

Please read the following warning carefully before using:

1. This device can only be used by people with relevant qualifications and technical

approval.

2. The device must not be placed in humid surroundings or anywhere where it can come into contact with any type of liquids.

3. Do not expose the device to direct or indirect heat sources. The device must be operated and stored in a safe environment.

4. The device requires special precautions concerning electromagnetic compatibility (EMC) and must be installed and operated in strict compliance with the EMC information. In particular, do not use the device in the vicinity of fluorescent lamps, radio transmitters, remote controls and do not use this system near the active HF Surgical Equipment in the hospital. Portable RF communications equipment (including peripherals such as antenna cables and external antennas) should be used no closer than 30 cm (12 inches) to any part of the NanoPix1-P, including cables specified by the manufacturer. Otherwise, degradation of the performance of this equipment could result.

5. Do not operate or store at high temperatures.

6. If irregularities occur in the device during treatment, switch it off. contact the agency.

7. Never open or repair the device yourself, otherwise, void the warranty.

8. The dental team should not rely on a single precautionary strategy. When using the NanoPix1-P, the following universal precautions should be followed routinely for adequate protection.

- Universal barrier precautions (such as masks, gloves and eye protection) should be followed;

- A preprocedural rinse should be used before treatment;

- A rubber dam should be used where possible.

### <span id="page-7-1"></span><span id="page-7-0"></span>**4.1 Connecting the Sensor to the Computer Terminal.**

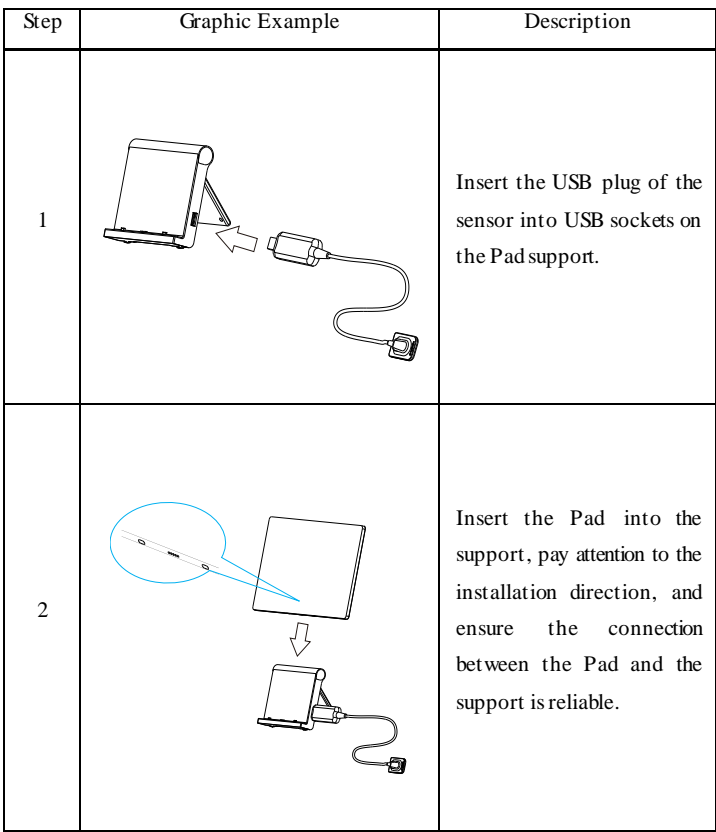

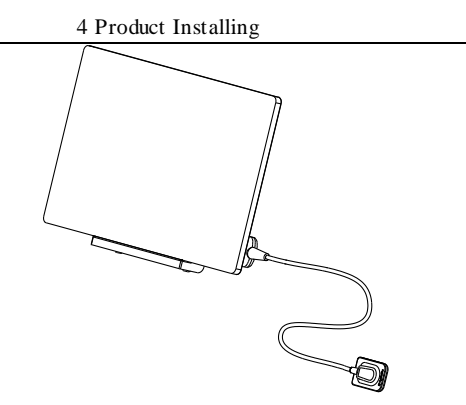

The picture of the connection between the sensor and the computer terminal.

### <span id="page-8-0"></span>**4.2 Software Installing**

- 1. Operating system requirements
- Microsoft Windows 7/8/10 32/64 位
- 2. Hardware requirements

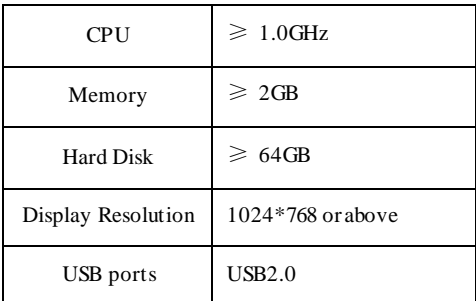

3. Installing the driver

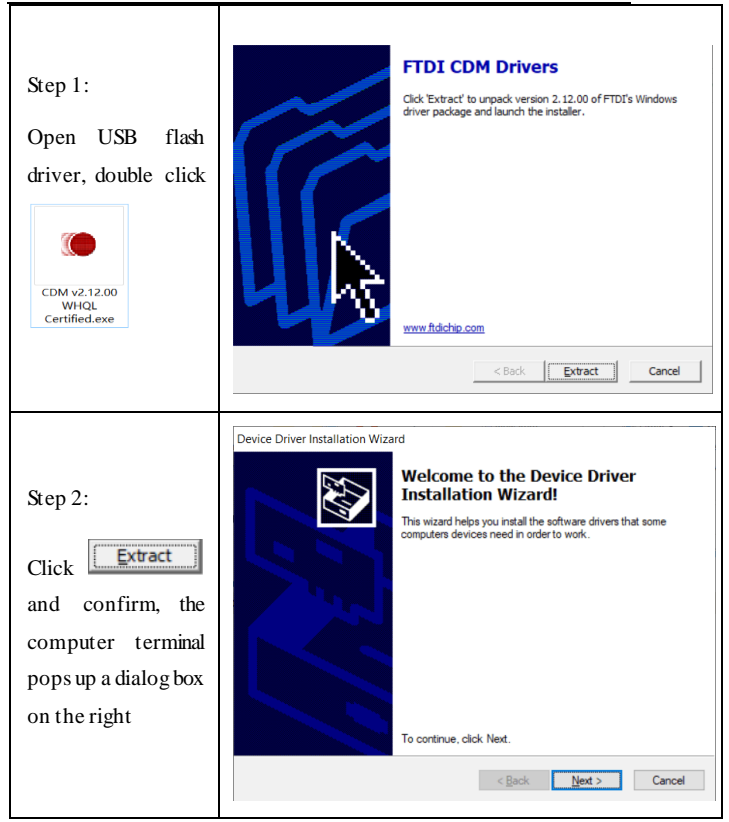

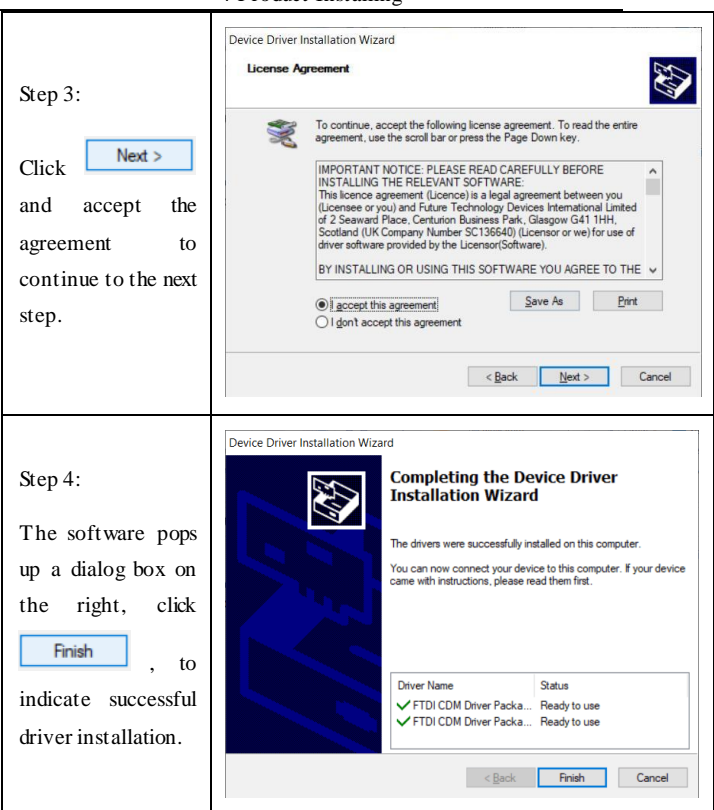

#### 4. Dependency library installation Microsoft Visual C++ 2013 Redistributable (x86) - 12... - $\times$ Step 1: Microsoft Visual C++ 2013 Open USB Redistributable (x86) - 12.0.30501 flash driver,  $\mathbf{A}$ **MICROSOFT SOFTWARE LICENSE TERMS** double click MICROSOFT VISUAL C++ REDISTRIBUTABLE FOR VISUAL STUDIO 2013 These license terms are an agreement between Microsoft Corporation (or haced on where you live one of its affiliates) and you. Please read them vcredist\_x86.ex ○ agree to the license terms and conditions Install  $Close$ Step 2: Click 撮 Microsoft Visual C++ 2013 Redistributable (x86) - 12... –  $\times$ **D**Install , Microsoft Visual C++ 2013 When the Redistributable (x86) - 12.0.30501 software pops **Setup Progress** up a prompt Processing: Microsoft Visual C++ 2013 x86 Minimum Runtime - 12.0.21005 box, click Yes and wait for Cancel the installation to complete

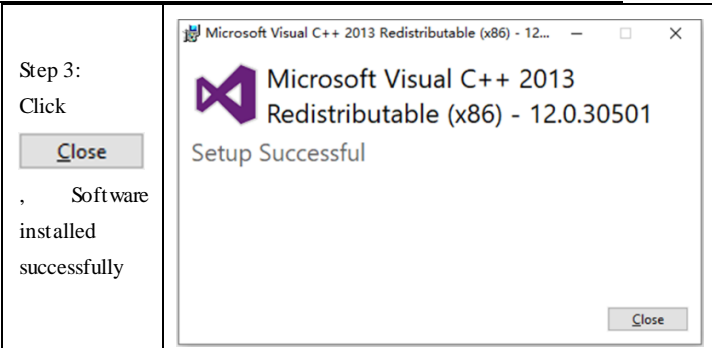

#### 5. Intraoral Digital X-ray Imaging System soft installing: NanoPix

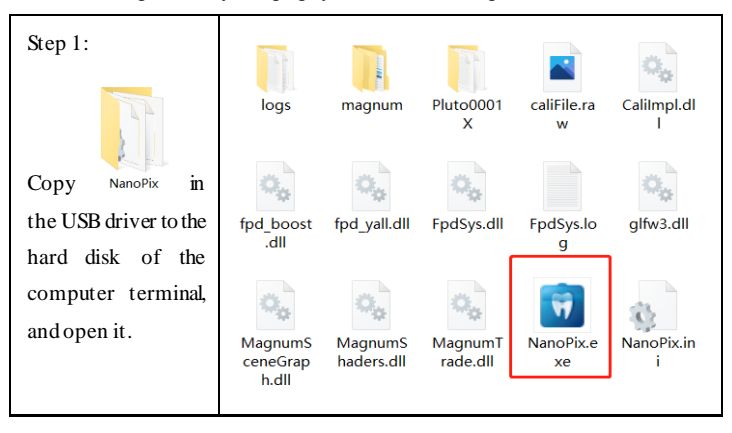

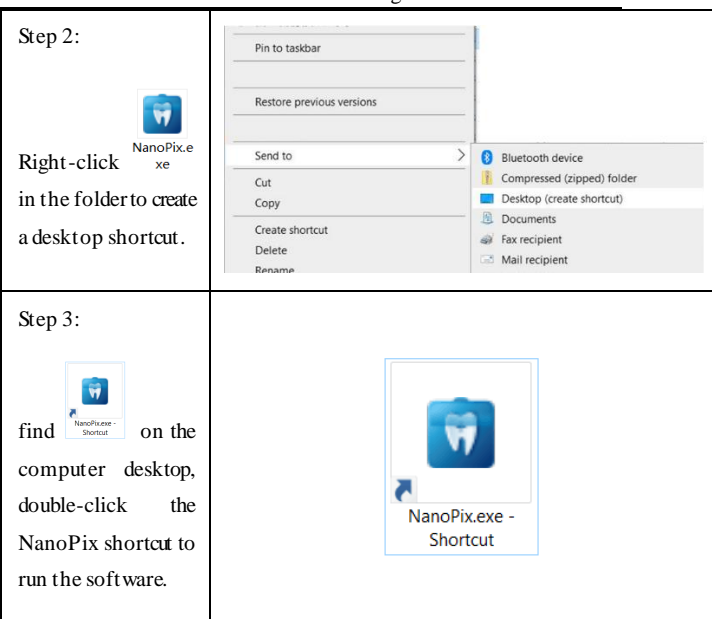

### <span id="page-13-0"></span>**4.3 Sensor Mounting**

It is recommended to use the sensor mounting bracket to place the sensor. The installation method is as follows:

1. Use screws and vias to fix the sensor mounting bracket to the wall.

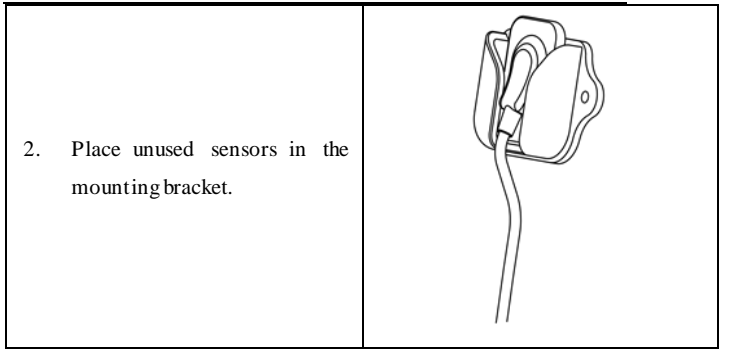

### <span id="page-15-1"></span><span id="page-15-0"></span>**5.1 Software Interface Introduction**

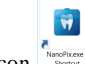

Click the icon  $\frac{1}{\sqrt{2\pi}}$  on the desktop to start the software, and its home page interface is as shown in the figure below:

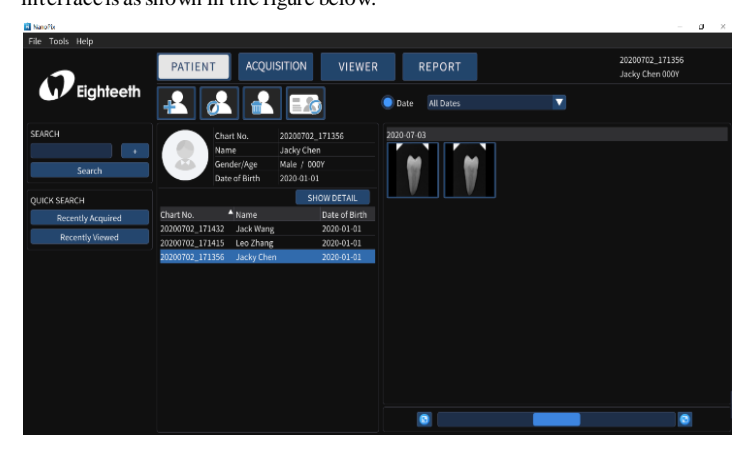

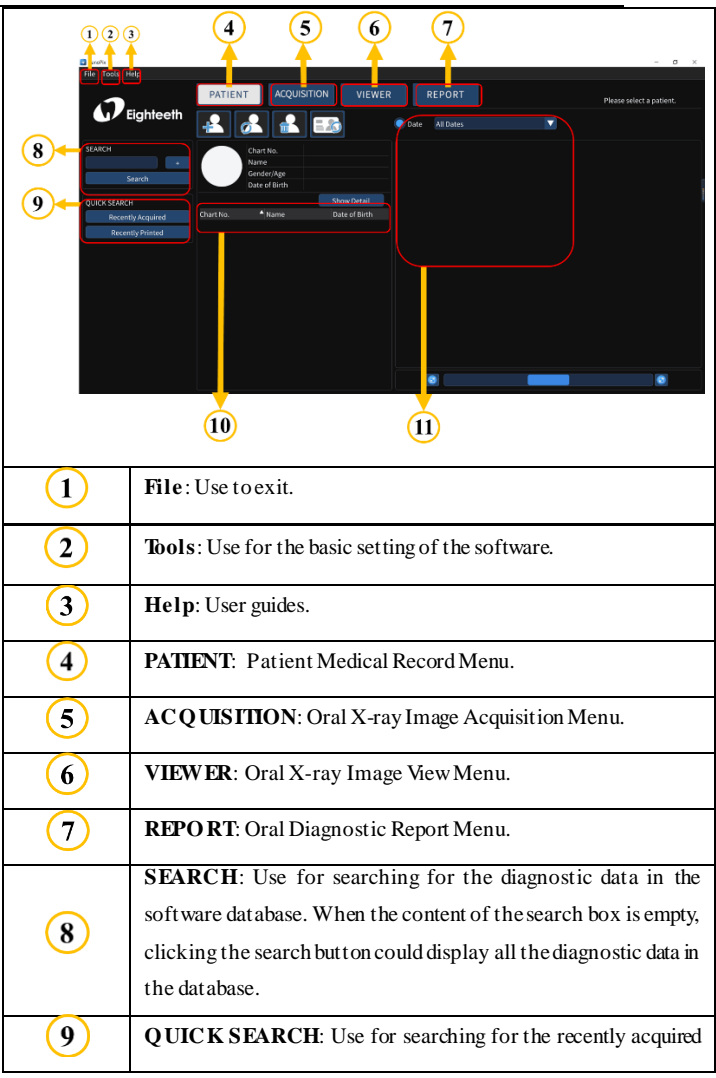

5 Software Introduction

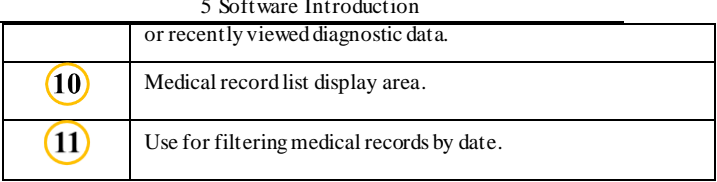

### <span id="page-17-0"></span>**5.2 Patient Medical Record Menu**

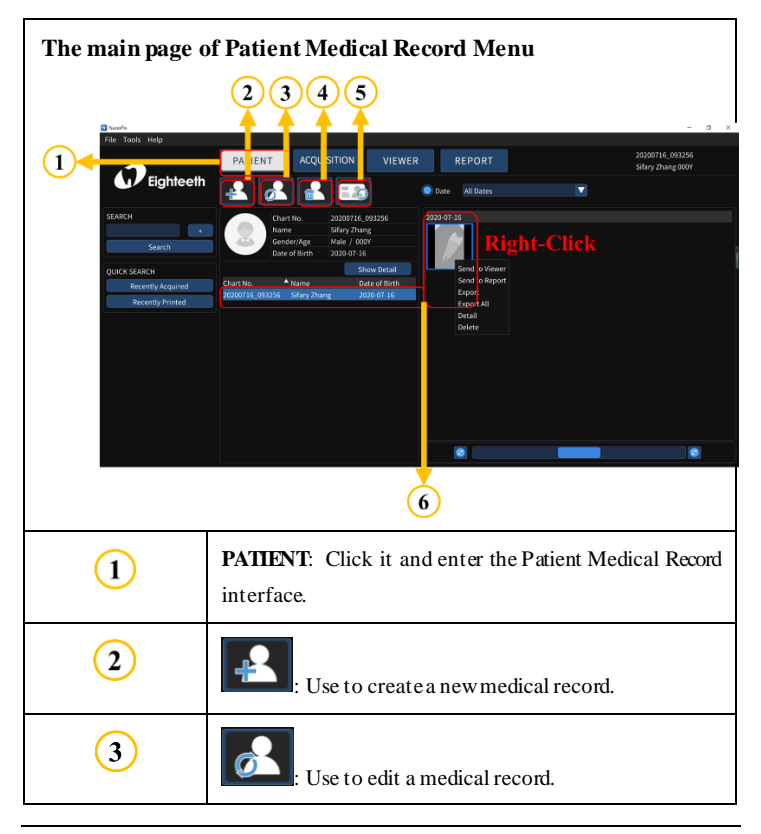

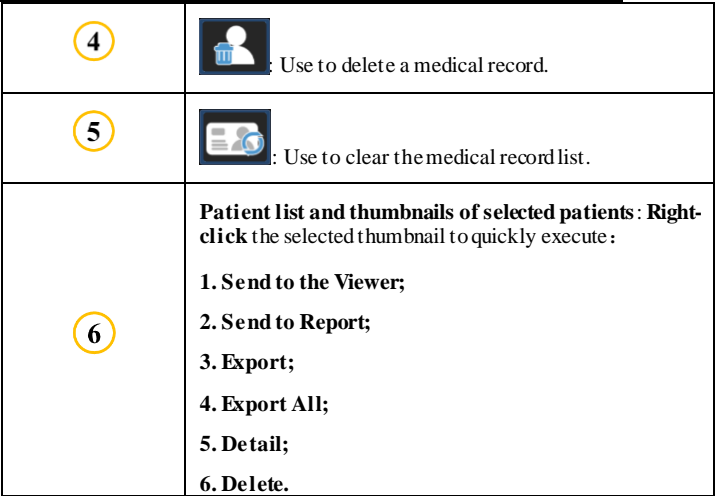

### <span id="page-18-0"></span>**5.3 Oral X-ray Image Acquisition Menu**

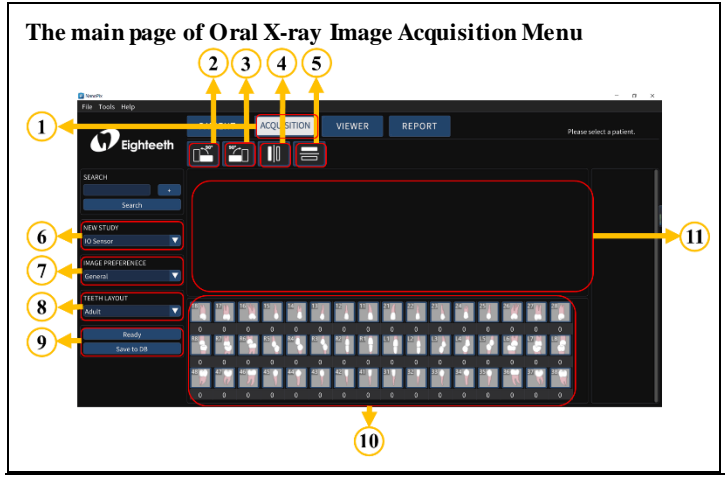

Page 19/47

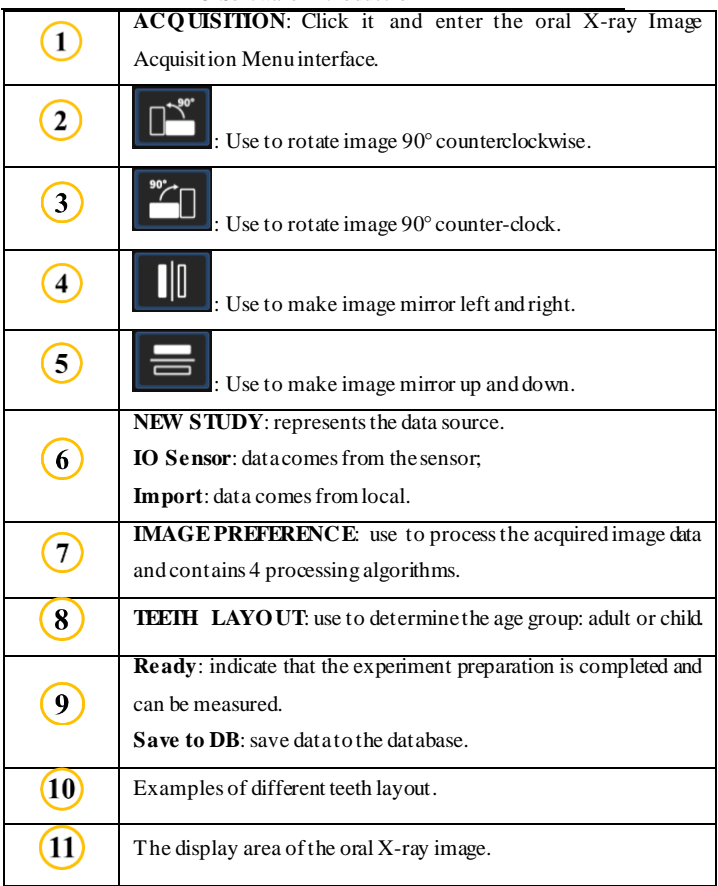

# <span id="page-20-0"></span>**5.4 Oral X-ray Image View Menu**

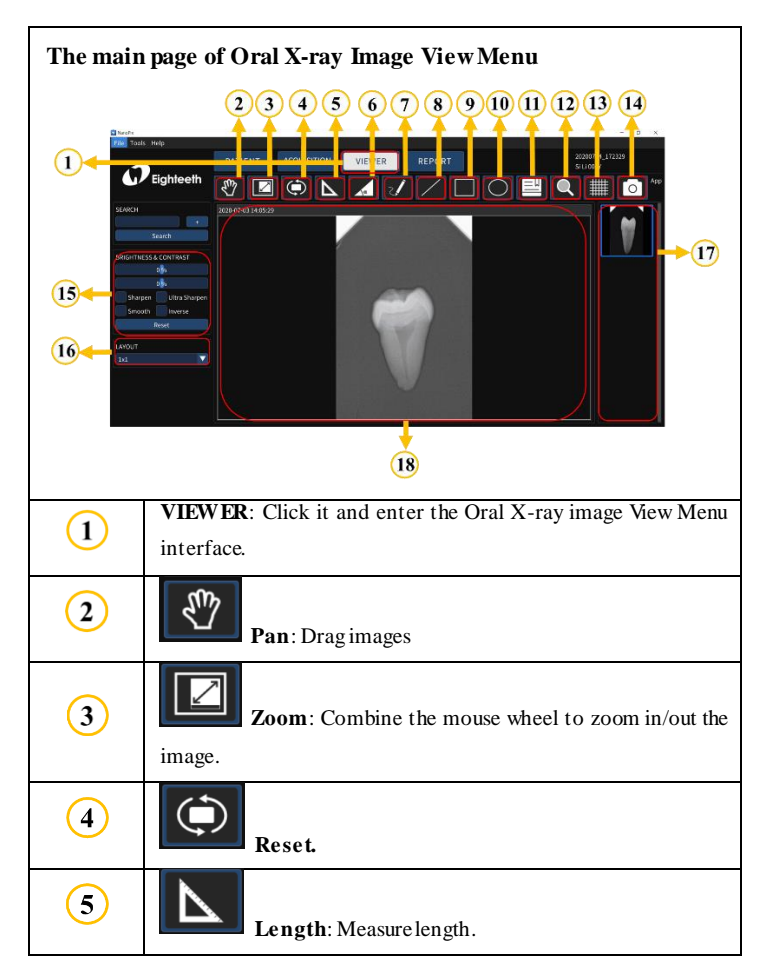

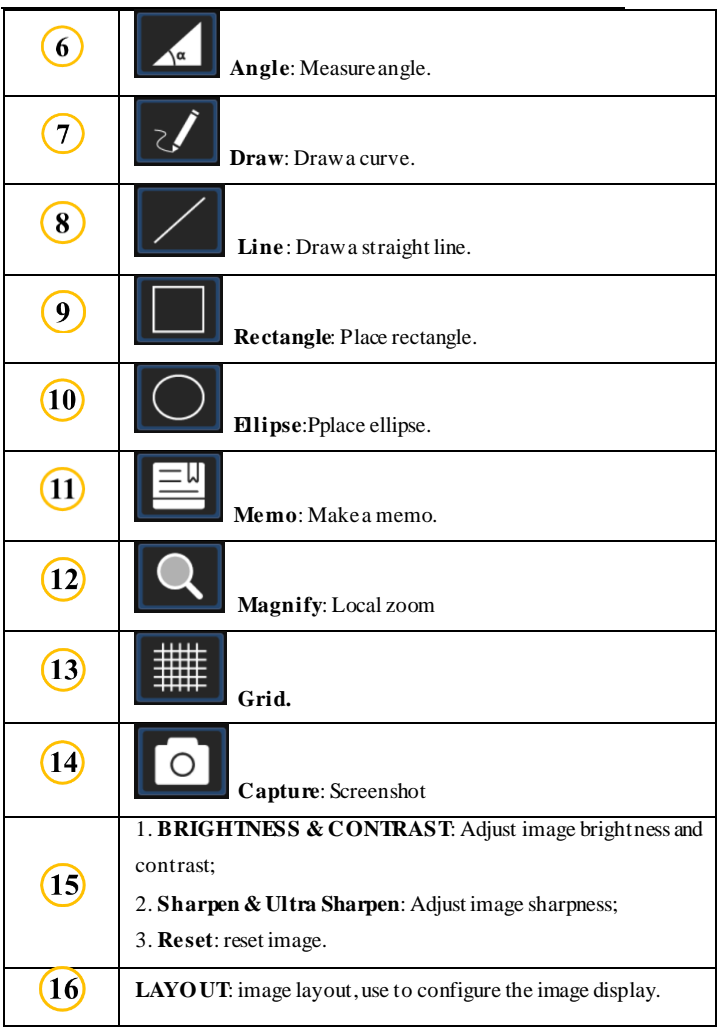

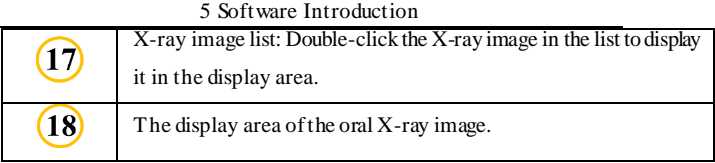

### <span id="page-22-0"></span>**5.5 Oral Diagnostic Report Menu**

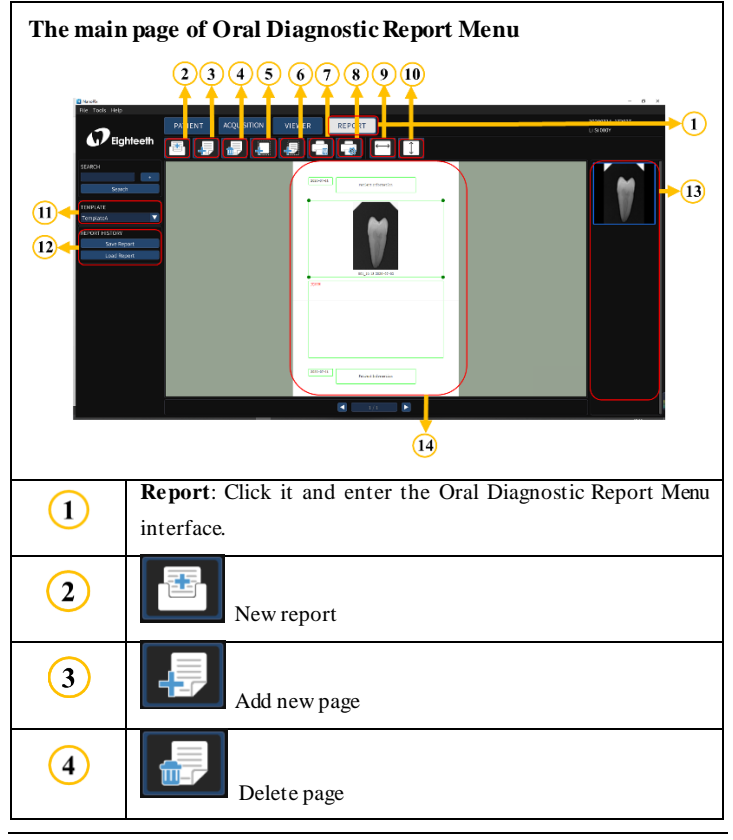

Page 23/47

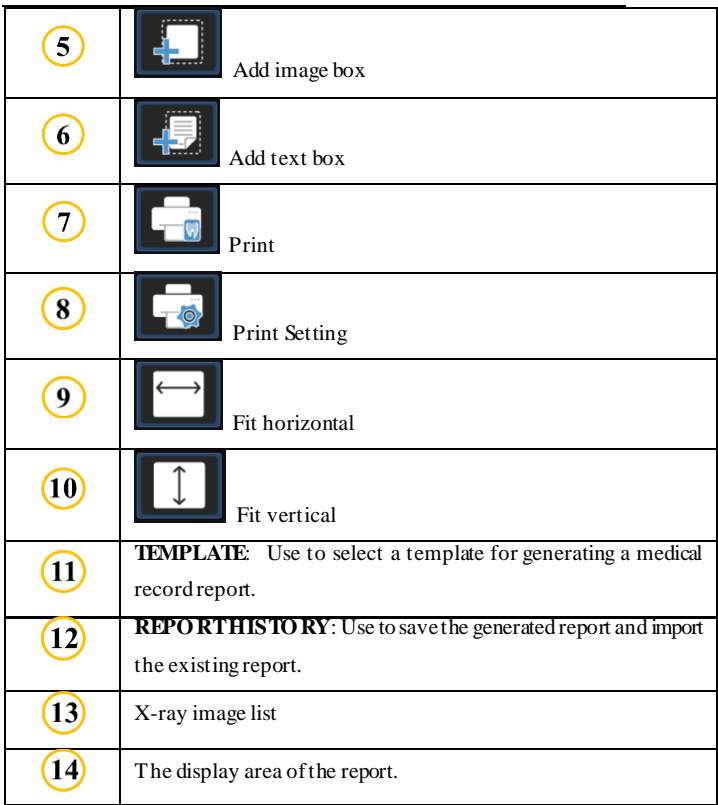

# <span id="page-24-0"></span>**6. Operating Instructions**

### <span id="page-24-1"></span>**6.1 Acquiring oral X-ray image**

1. Open NanoPix software.

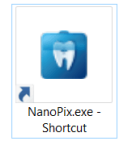

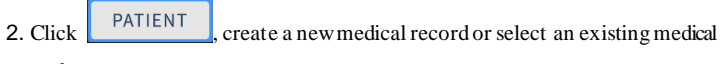

record.

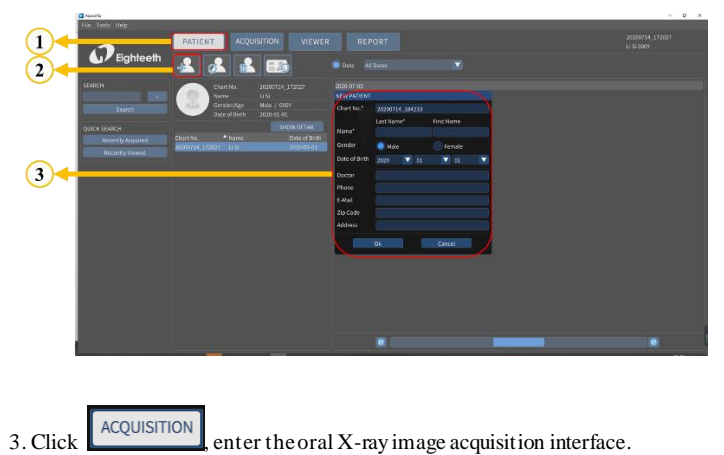

#### 6 Operating Instructions

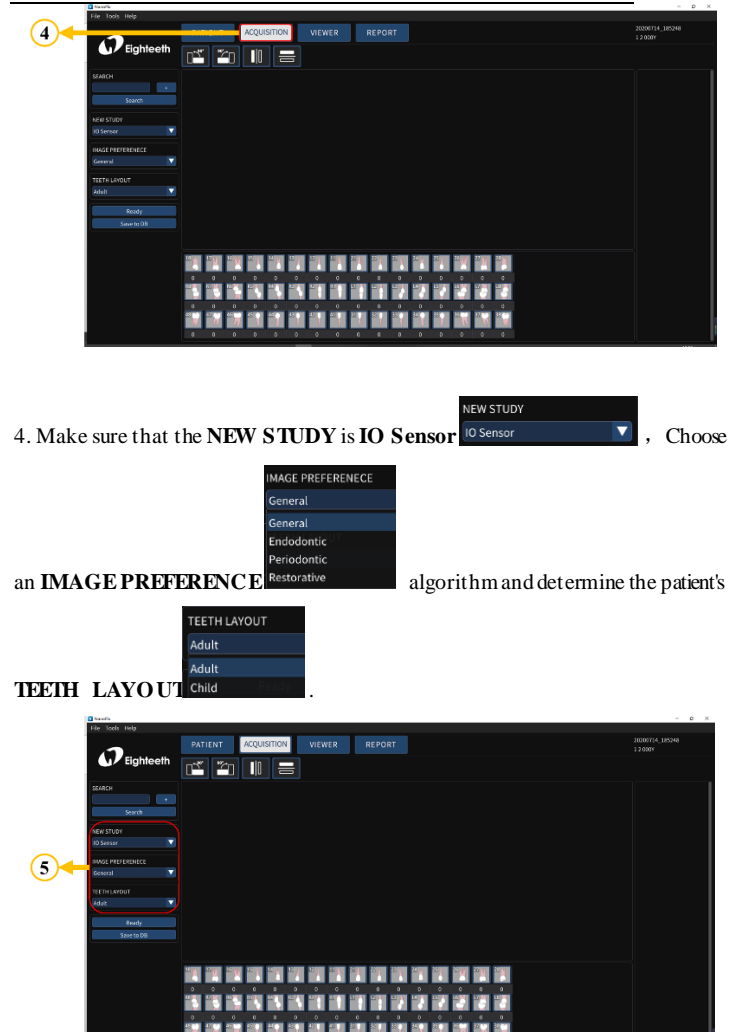

Page 26 / 47

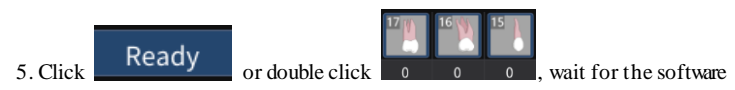

to pop up the exposure prompt box.

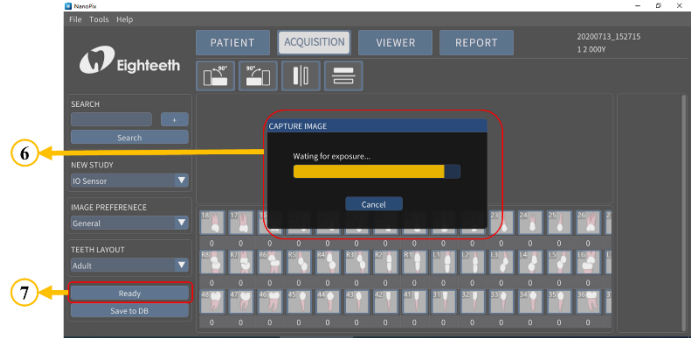

6. Press the exposure button to complete the collection, the interface displays the acquired X-ray image **(Figure A is only for illustration, this product does not include this part)**

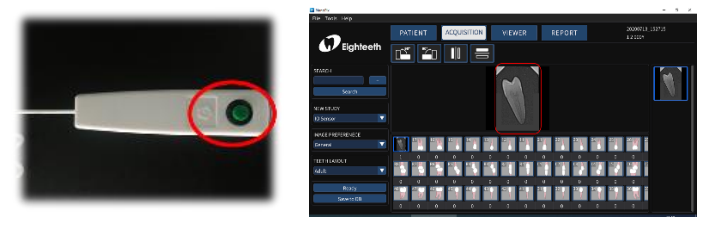

Figure A Figure B

7. Save X-ray imagesto the database.

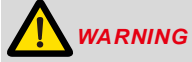

Please read the following warning carefully before using:

1. Before starting the experiment, please keep the sensor receiving board clean and wrap it with a disposable sleeve before putting it in the patient's mouth.

2. Before step 5, make sure that the X-ray transmitter is turned on and the sensor USB terminal is connected to the display(computer terminal).

3. Before step 6, set the exposure time of the X-ray transmitter according to the actual needs.

4. Make sure to save the X-ray image to the database after finishing step 6. In other words, make sure to do step 7.

### <span id="page-27-0"></span>**6.2 Importing existing oral X-ray images**

1. Open NanoPix software.

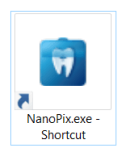

2. Click  $\left\lfloor \frac{\text{PATH}}{\text{Pattern}} \right\rfloor$ , create a new medical record or select an existing medical

record.

#### 6 Operating Instructions

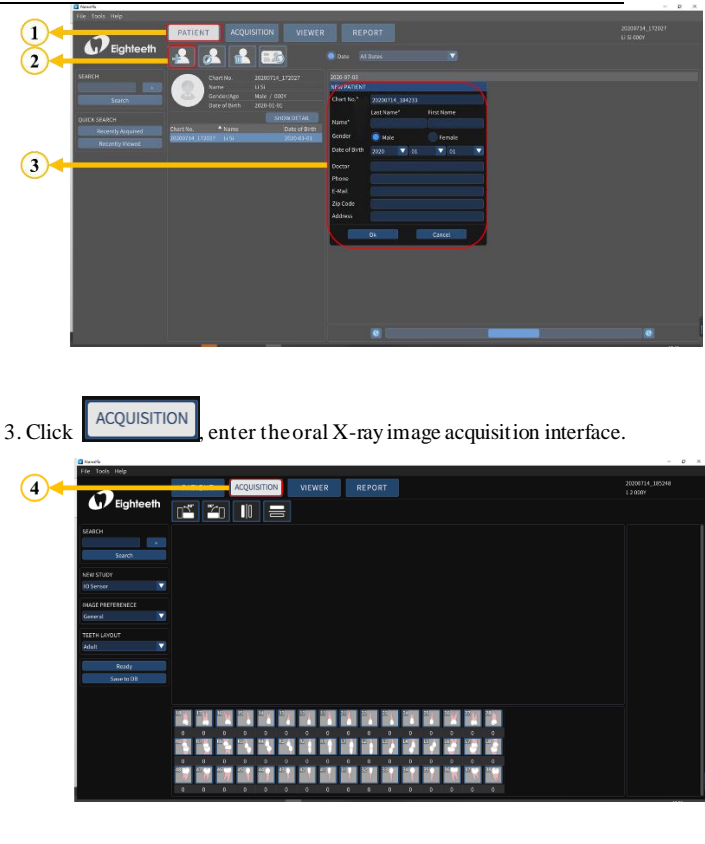

**NEW STUDY** 4. Make sure that the **NEW STUDY** is **Import** Import , and click

to import existing X-ray images( *jpg, jpeg, png, bmp,* and *dcm*file).

#### 6 Operating Instructions

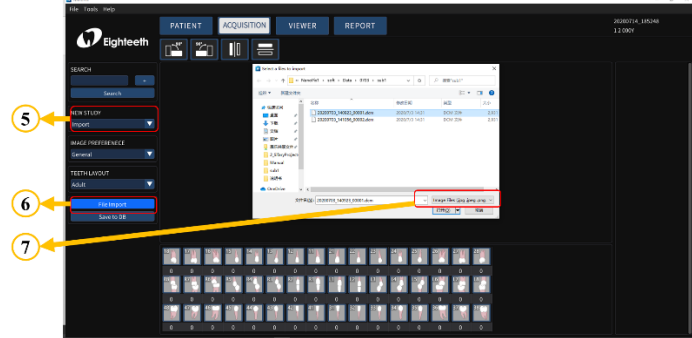

5. Save X-ray images to the database.

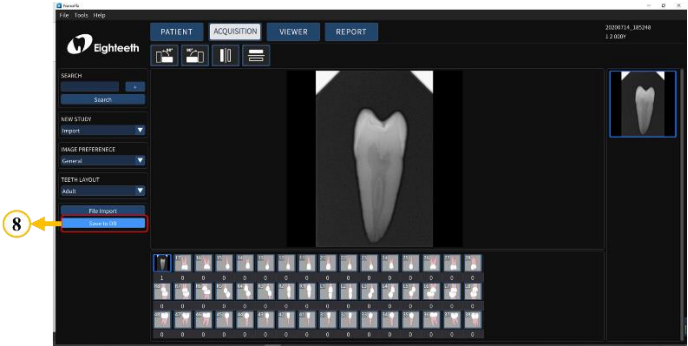

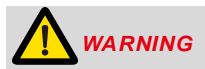

Please read the following warning carefully before using:

Make sure to save the X-ray image to the database after finishing step 4. In other words, make sure to do step 5.

### <span id="page-30-0"></span>**6.3 Image quality optimization**

The image quality optimization currently supported by **NanoPix** includes brightness, contrast, sharpening, super sharpening, smoothing, and inversion. The

user can optimize the acquired X-ray image in the **VIEW** VIEWER interface. 20200714\_1852<br>12000Y REPORT PATIENT ACQUISITION  $\mathcal P$ Eighteeth  $\sqrt{2}$ QEO

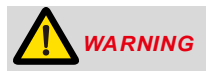

Please read the following warning carefully before using:

Besides the optimization of the software, the image quality is also related to the **Dose** / **Exposure** time. The user can manually adjust the corresponding parameters according to experience or reference manual.

### <span id="page-30-1"></span>**6.4 Report Generation**

1. Obtain oral X-ray image data according to Section 6.1 or Section 6.2, and save the X-ray image to the database.

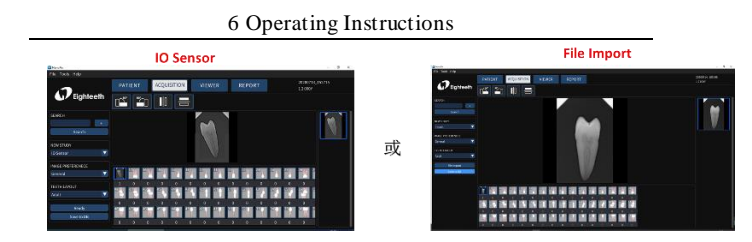

2. Optimize the acquired X-ray images according to section 6.3 (optional).

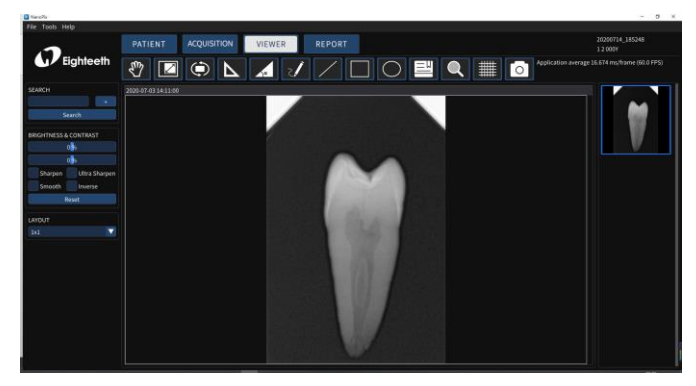

3. Click the **report REPORT** to enter the oral diagnostic report interface, select TEMPLATE the report **template Inspire 4 1 1 1 1 5 Select** the picture frame and double-click the right X-ray image to fill the image box; Double-click the text box and input the patient's diagnosis results.

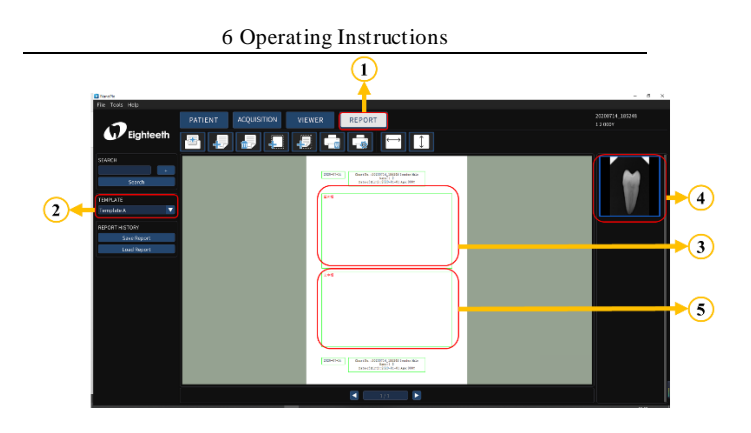

4. According to the actual needs, use the upper toolbar to edit the report, including creating a new report, adding a page, deleting a page, adding an image box, adding text box (optional); Finally,save and print the report.

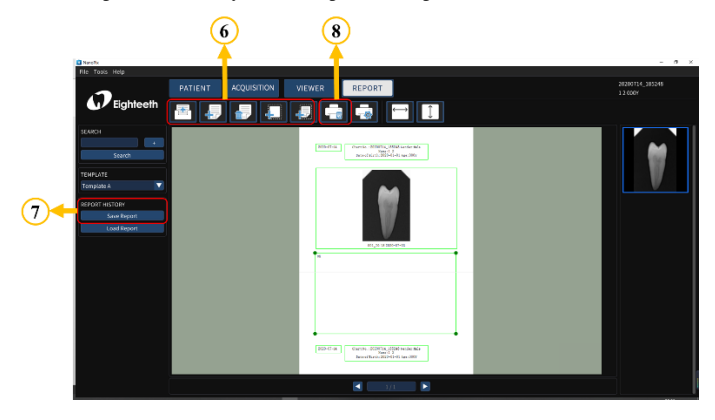

# <span id="page-33-0"></span>**7. Recommended X-ray Source Parameters and Exposure Time**

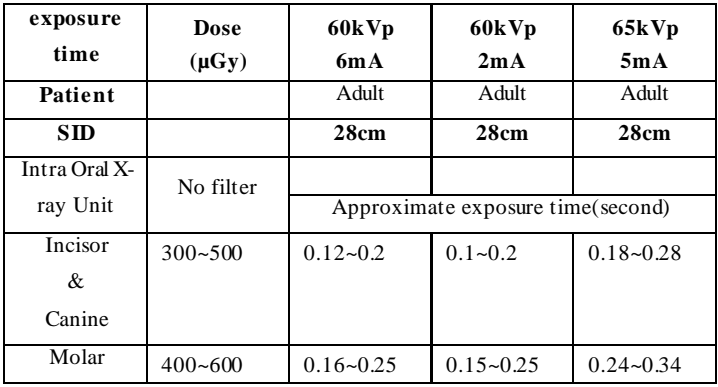

\*SID: Source to X-ray imaging sensor receptor distance.

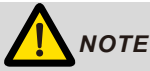

**For larger body types**: increase the exposure time(or Source current) by 25% **For children(5~21age)**: reduce the exposure time(or Source current) by 20% **For edentulous patients**: reduce the exposure time(or Source current) by 20%.

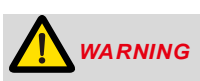

Since the X-ray exposure condition can be changed depending on the age, gender, and bone density of the patient, in the case of Pediatric, X-ray exposure condition can be changed by the expert's judgment.

# <span id="page-34-0"></span>**8. Maintenance**

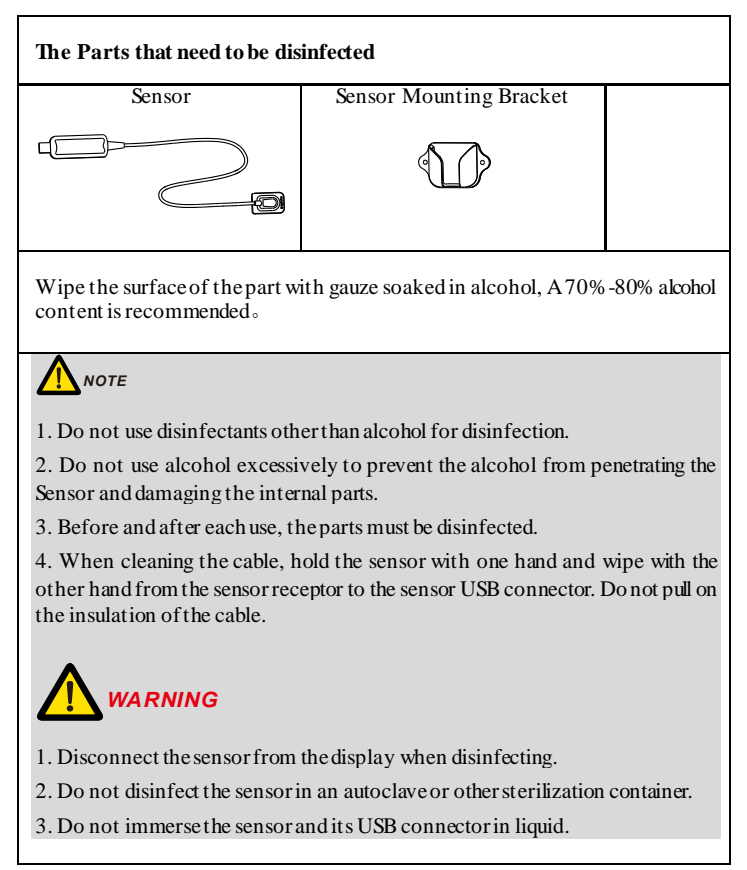

#### 8 Maintenance

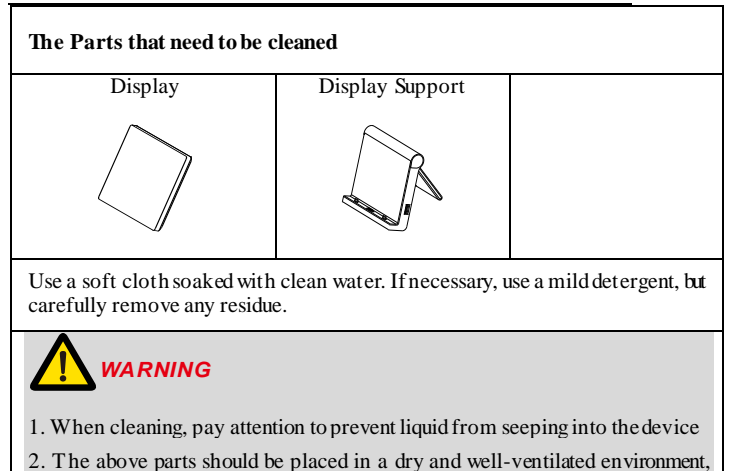

avoid being placed in a dusty or humid environment.

# <span id="page-36-0"></span>**9. Troubleshooting**

When a problem or malfunction occurs, please check the machine with the table below before contacting the dealer to quickly eliminate common problems or malfunctions. If the problem or malfunction is not solved, please contact the dealer.

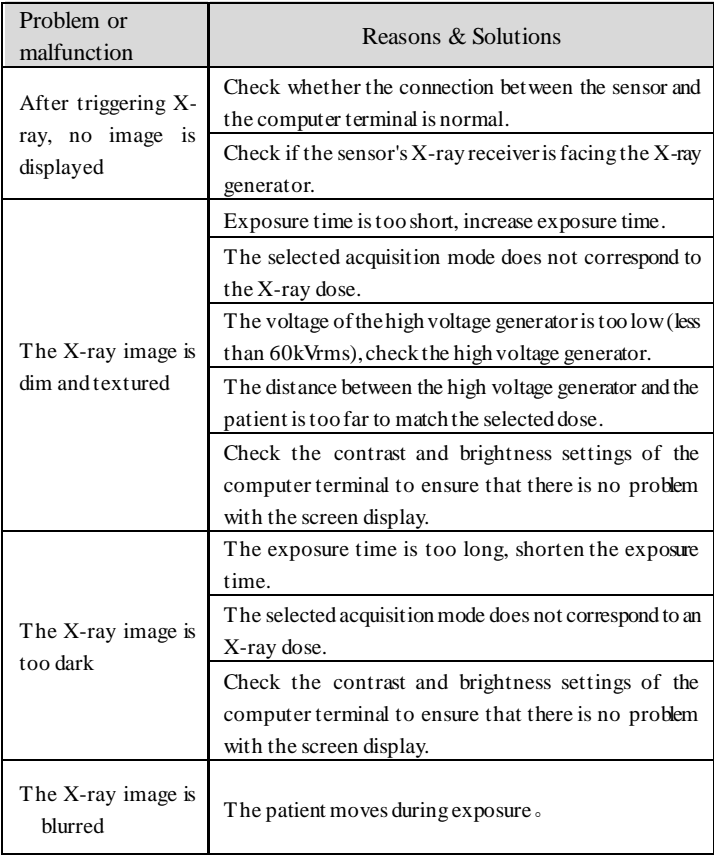

#### 9 Troubleshooting

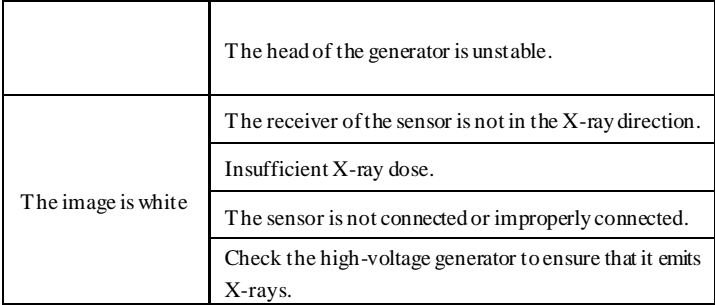

# <span id="page-38-0"></span>**10. Technical Data**

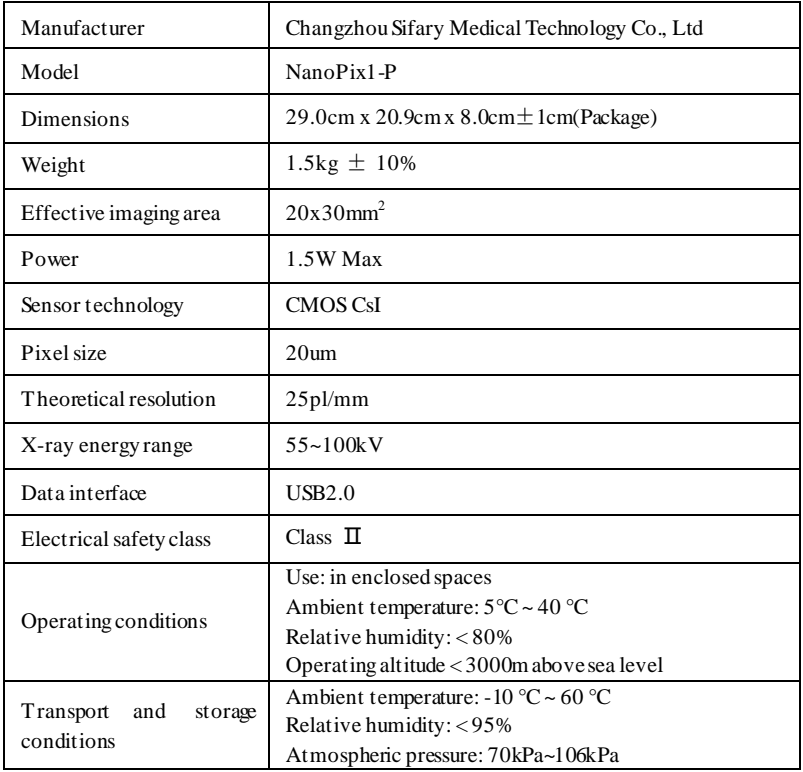

# <span id="page-39-0"></span>**11. EMC Tables**

#### **Guidance and manufacturer's declaration – electromagnetic emissions**

The **NanoPix1-P**is intended for use in the electromagnetic environment specified below. The customer or the user of the **NanoPix1-P** should assure that it is used in such an environment.

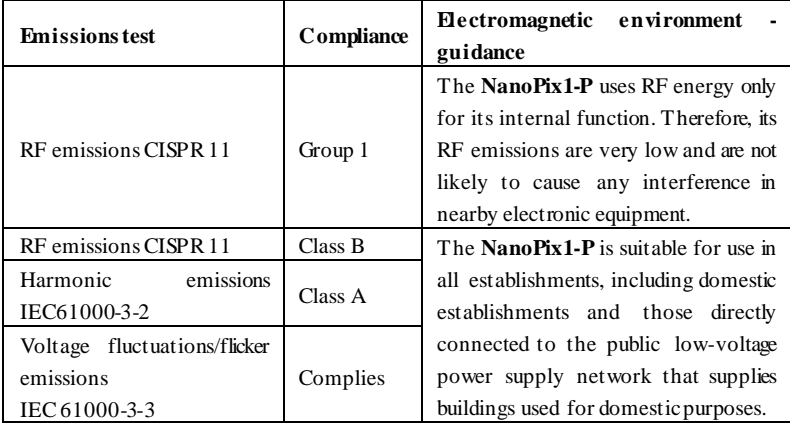

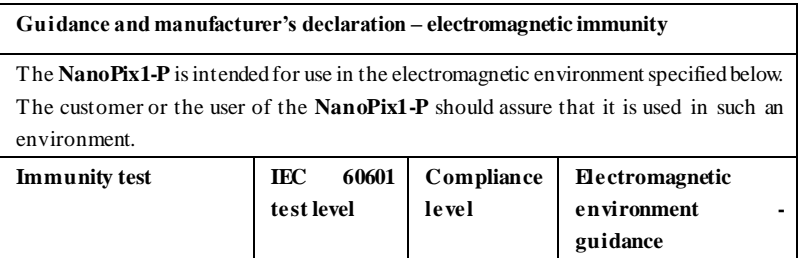

| Electrostatic<br>discharge | kV<br>$+/-$<br>8             | kV<br>$+/-$<br>8               | Floors should be wood,     |  |
|----------------------------|------------------------------|--------------------------------|----------------------------|--|
| (ESD) IEC 61000-4-2        | contact                      | contact                        | concrete or ceramic tile.  |  |
|                            |                              |                                | If floors are covered      |  |
|                            | $+/- 2$ kV, $+/- 4$          | $+/- 2$ kV, $+/- 4$            | with synthetic material,   |  |
|                            | $kV, +/- 8 kV,$              | $kV, +/- 8 kV,$                | the relative humidity      |  |
|                            | $+/- 15$ kV air              | $+/$ -15 kVair                 | should be at least 30 %.   |  |
| <b>Electrical</b> fast     | $+2kV$<br>$+2kV$             |                                | Mains power quality        |  |
| transients/bursts          | 100kHz                       | 100kHz                         | should be that of a        |  |
| IEC 61000-4-4              | repetition                   | repetition                     | typical commercial or      |  |
|                            | frequency                    | frequency                      | hospital environment.      |  |
| Surge                      | Line to line:                | Line to line:                  | Mains power quality        |  |
| IEC61000-4-5               | $\pm 0.5$ kV, $\pm 1$ kV     | $\pm 0.5$ kV,                  | should be that of a        |  |
|                            |                              | $\pm 1kV$                      | typical commercial or      |  |
|                            | Line to earth:               |                                | hospital environment.      |  |
|                            | $\pm 0.5$ kV,                | Line to earth:                 |                            |  |
|                            | $\pm 1$ kV, $\pm 2$ kV       | $\pm 0.5$ kV,                  |                            |  |
|                            |                              | $\pm 1$ kV, $\pm 2$ kV         |                            |  |
| Voltage dips               | 0% UT; 0.5                   | 0% UT; 0.5                     | Mains power quality        |  |
| IEC 61000-4-11             | cycle                        | cycle                          | should be that of a        |  |
|                            | at $0^{\circ}$ , 45°, 90°,   | at $0^\circ$ ,<br>$45^\circ$   | typical commercial or      |  |
|                            | $135^\circ$ ,<br>$180^\circ$ | $90^\circ$ ,<br>135°,          | hospital environment. If   |  |
|                            | $225^\circ$ ,<br>$270^\circ$ | $180^\circ$ ,<br>$225^\circ$ , | the user of devices        |  |
|                            | and $315^\circ$              | 270°.<br>and                   | require<br>continued       |  |
|                            |                              | $315^\circ$                    | operation during power     |  |
|                            | UT:<br>0%<br>-1              |                                | mains interruptions, it is |  |
|                            | cycle and 70%                | 0%<br>UT: 1                    | recommended<br>that        |  |
|                            | UT:<br>25/30                 | cycle<br>and                   | devices<br>be<br>powered   |  |
|                            | cycles                       | 70%<br>UT:                     | form an uninterruptible    |  |
|                            | sine phase at                | $25/30$ cycles                 | power supply or<br>a       |  |
|                            | $0^{\circ}$                  | sine phase at                  | battery                    |  |
|                            |                              | $0^{\circ}$                    |                            |  |
|                            |                              |                                |                            |  |
| Voltage interruptions      | 0%<br>UT:                    | 0%<br>UT:                      |                            |  |

11 EMC Tables

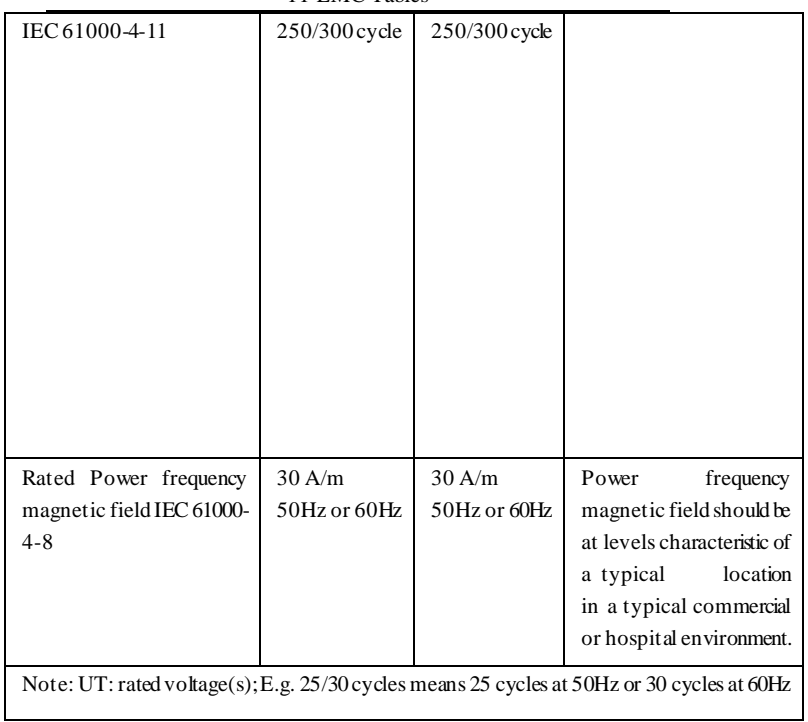

#### 11 EMC Tables

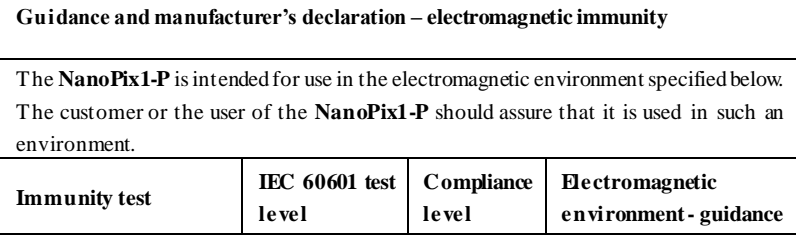

| Conducted dis-turbances  | 3V                | 3V       | Portable and mobile RF       |  |  |
|--------------------------|-------------------|----------|------------------------------|--|--|
| induced by RF fields     | $0.15$ MHz $-$ 80 |          | communications               |  |  |
| IEC 61000-4-6            | MHz, 6 V in       |          | equipment should be used     |  |  |
|                          | ISM bands be-     |          | no closer to any part of the |  |  |
|                          | 0.15<br>tween     |          | NanoPix1-P, including        |  |  |
|                          | MHz and 80        |          | cables,<br>than<br>the       |  |  |
|                          | MHz, 80 % AM      |          | recommended separation       |  |  |
|                          | at 1 kHz          |          | distance calculated from     |  |  |
|                          |                   |          | the equation applicable to   |  |  |
|                          |                   |          | the frequency of the         |  |  |
|                          |                   |          | transmitter.                 |  |  |
| Radiated RF EM fields    |                   | 3V/m     |                              |  |  |
| IEC 61000-4-3            | 3 V/m, 80 MHz     |          | <b>Recommended</b>           |  |  |
|                          | 2,7 GHz,          |          | minimum<br>separation        |  |  |
|                          | 80 % AM at 1      |          | distances                    |  |  |
|                          | kHz               |          | the RF<br>wireless<br>See    |  |  |
|                          |                   |          | communication                |  |  |
|                          |                   |          | equipment<br>table<br>in     |  |  |
|                          |                   |          | "Recommended                 |  |  |
|                          |                   |          | minimum<br>separation        |  |  |
|                          |                   |          | distances"                   |  |  |
| Proximity fields from RF | RF<br>the<br>See  | Complies |                              |  |  |
| wireless communication   | wireless          |          |                              |  |  |
|                          | communication     |          |                              |  |  |
| equipment                | equipment table   |          |                              |  |  |
| IEC 61000-4-3            | in                |          |                              |  |  |
|                          | "Recommended      |          |                              |  |  |
|                          | minimum           |          |                              |  |  |
|                          | separation        |          |                              |  |  |
|                          | distances"        |          |                              |  |  |
|                          |                   |          |                              |  |  |
|                          |                   |          |                              |  |  |

11 EMC Tables

#### **Recommended minimum separation distances**

Nowadays, many RF wireless equipments have being used in various healthcare locations where medical equipment and/or systems are used. When they are used in close proximity to medical equipment and/or systems, the medical equipment and/or systems' basic safety and essential performance may be affected. The **NanoPix1-P** has been tested with the immunity test level in the below table and meet the related requirements of IEC 60601-1- 2:2014. The customer and/or user should help keep a minimum distance between RF wireless communications equipment and the **NanoPix1-P** as recommended below.

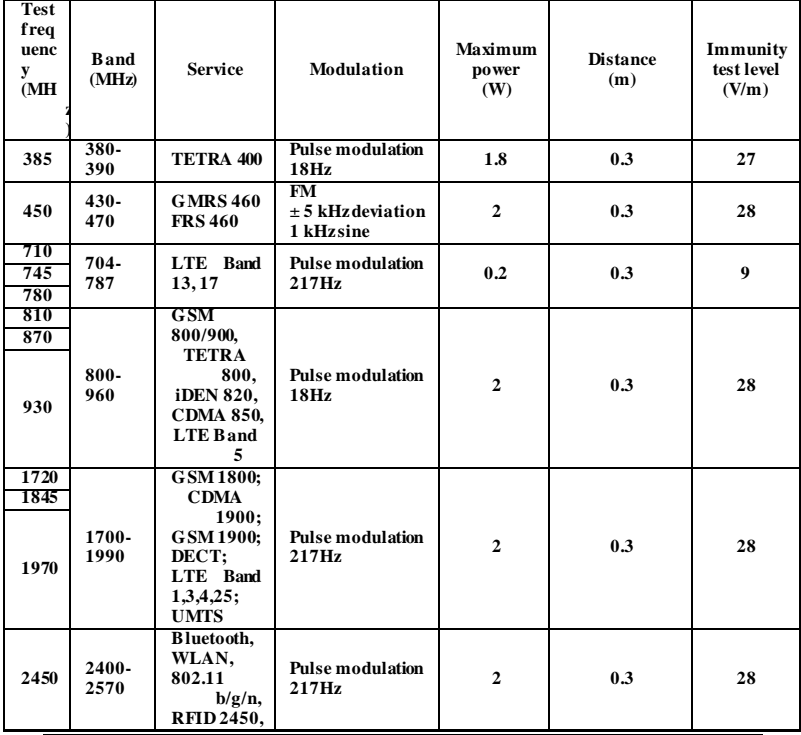

Page 44 / 47

11 EMC Tables

|      |               | LTE Band 7            |                                  |     |     |  |
|------|---------------|-----------------------|----------------------------------|-----|-----|--|
| 5240 |               |                       |                                  |     |     |  |
| 5500 | 5100-<br>5800 | <b>WLAN</b><br>802.11 | <b>Pulse modulation</b><br>217Hz | 0.2 | 0.3 |  |
| 5785 |               | a/n                   |                                  |     |     |  |

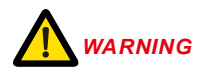

1. Use of accessories and cables other than those specified or provided by the manufacturer of **NanoPix1-P** could result in increased electromagnetic emissions or decreased electromagnetic immunity of **NanoPix1-P**and result in improper operation.

**Cable information:**

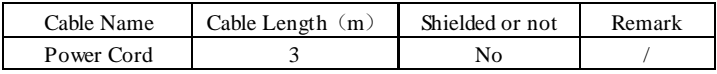

2. Use of **NanoPix1-P**adjacent to or stacked with other equipment should be avoided because it could result in improper operation. If such use is necessary, **NanoPix1-P** and the other equipment should be observed to verify that they are operating normally.

## <span id="page-45-0"></span>**12. Statement**

#### **Service Life**

The service life of Sensor series products is 24 months.

#### **Maintenance**

MANUFACTURE will provide circuit diagrams, component part lists, descriptions, calibration instructions to assist to SERVICE PERSONNEL in parts repair.

#### **Disposal**

The package should be recycled. Metal parts of the device are disposed as scrap metal. Synthetic materials, electrical components, and printed circuit boards are disposed as electrical scrap. Please deal with them according to the local environmental protection laws and regulations.

#### **Rights**

All rights of modifying the product are reserved to the manufacturer without further notice. The pictures are only for reference. The final interpretation rights belong to CHANGZHOU SIFARY MEDICAL TECHNOLOGY CO., LTD. The industrial design, inner structure, etc, have claimed for several patents by SIFARY, any copy or fake product must take legal responsibilities.

# **Changzhou Sifary Medcial Technology Co., Ltd**

Add: NO.99, Qingyang Road, Xuejia County, Xinbei District,Changzhou City, 213000 Jiangsu, China Tel: +86-0519-85962691 Fax: +86-0519-85962691 Email: ivy@sifary.com Web: www.eighteeth.com

### **EC REP**

Name: Caretechion GmbH Add: Niederrheinstr 71, 40474 Duesseldorf, Germany, Tel: +49 211 3003 6618 Fax: +49 211 3003 6619 Contact Person Mr. Jian Wang Dimdi Code DE/0000048026 E-mail[: info@caretechion.de](mailto:info@caretechion.de)

Version: S01 IFU-6935002 Issued: 2020.07.16 All rights reserved.